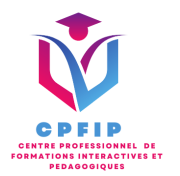

# Formation Microsoft Office Word 2019 Initiation

Version 03- Date de MAJ : 11/10/2022

Contact : Mr Gary Perez 0782501526

[Contact@cpfip.fr](mailto:Contact@cpfip.fr)

#### Objectifs de la formation :

Il s'agit d'une certification de compétences transversales, mobilisables dans diverses situations professionnelles et indispensables pour l'exercice de nombreux métiers et postes qui comportent des tâches en lien avec l'utilisation du traitement de texte Microsoft Word.

- Créer des documents Word simples avec la mise en forme des caractères et paragraphes ;
- ●Réaliser la mise en page avec la numérotation des pages, les en-têtes et pieds de page ;
- ●Gérer l'impression de vos documents.

Avec cette formation Word 2019®, vous saurez en 38 leçons : À l'aide du logiciel de traitement de texte Microsoft Word, développer des documents dont le contenu est majoritairement textuel pour stocker, mettre en forme, partager, présenter, imprimer et diffuser des courriers, des compte-rendus, des travaux, des rapports... dans un cadre professionnel.

Compétences visées :

- Identifier les éléments affichés et les modifier ;
- Gérer les documents Word ;
- Saisir et mettre en forme du texte ;

- Compléter les documents créés en y insérant des images, tableaux, dessins ; - Simplifier, uniformiser la présentation et la mise en forme des documents.

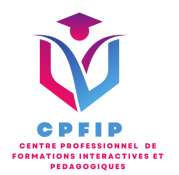

## **Méthodes pédagogiques, techniques et d'encadrement mobilisées et informations complémentaires**

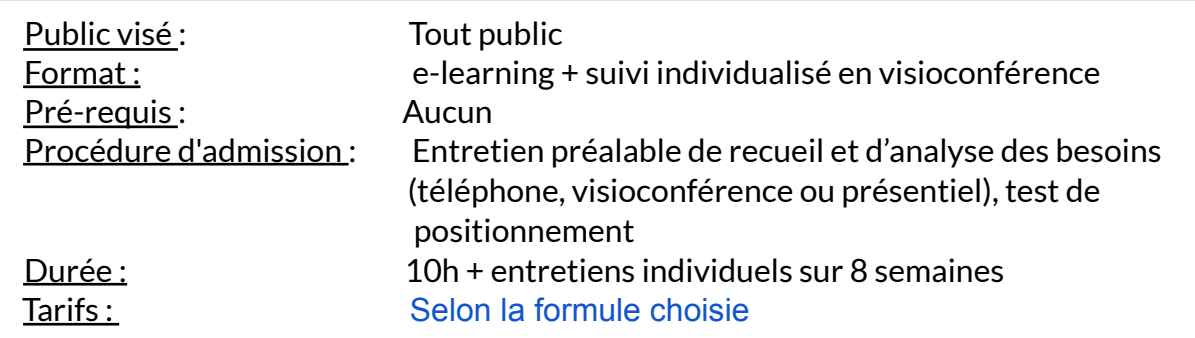

### **PEDAGOGIE**

- Formation en ligne (e-learning) + suivi personnalisé en visioconférence,
- Apport théorique et séquences pédagogiques regroupées en différents modules,
- Cas pratiques,
- Questionnaire et exercices,
- Tests de contrôle de connaissances et validation des acquis à chaque étape de la formation,
- Accès individualisé à la plateforme e-learning grâce à 1 login et 1 mot de passe par apprenant (le temps d'accès dépend de la formule choisie).

#### **MOYENS TECHNIQUES**

- Navigateur web : Edge, Chrome, Firefox, Safari
- Système d'exploitation : Mac ou PC, smartphone

• Logiciel de visioconférence laissé au choix du participant (nécessité de disposer d'une caméra et d'un micro, ainsi que d'une connexion internet suffisante: Il faudra un débit de connexion descendant de 2 Mb/s et un débit montant de 0,5 Mb/s)

#### **LES + DE LA FORMATION**

- 10 Modules (38 lecons interactives)
- Exercices imprimables
- Exercices interactifs
- Ressources téléchargeables
- Passage de la certification ENI

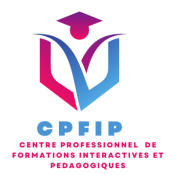

# ♿ **Accessibilité Handicap**

**Si vous présentez une situation nécessitant des aménagements spécifiques, merci de contacter CPFIP :** [Contact@cpfip.fr](mailto:Contact@cpfip.fr) ou 0782501526.

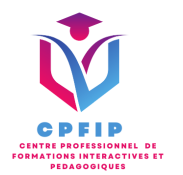

# **Programme détaillé de la formation**

- 1/ Pour commencer
- Découvrir Word
- Saisir du texte et enregistrer un document
- Fermer et ouvrir un document
- Se déplacer dans un document
- Modes d'affichage d'un document

2/ Saisir et mettre en forme des caractères

- Saisir du texte
- Sélectionner du texte
- Mettre en forme du texte
- Reproduire / annuler une mise en forme
- Maîtriser les options de la boîte Police

#### 3/ Modifier du texte

- Modifier, insérer supprimer du texte
- Copier et coller du texte
- Couper et déplacer du texte
- Le Presse-papiers Office
- Annuler, rétablir et répéter des modifications

4/ Mettre en forme des paragraphes

- Modifier l'alignement d'un paragraphe
- Effectuer des retraits de paragraphes
- Modifier l'interligne et l'espacement des textes
- Empêcher une rupture entre des lignes ou des paragraphes

5/ Utiliser les bordures et les trames

- Ajouter et personnaliser une bordure
- Appliquer une trame de fond
- Ajouter une bordure aux pages

6/ Utiliser les puces et les numéros

- Créer une liste à puces ou numérotée
- Modifier une liste à puces ou numérotée
- Utiliser des paragraphes et ajuster les retraits dans une liste
- Utiliser une liste à plusieurs niveaux

7/ Utiliser les symboles, caractères spéciaux et lettrines

- Insérer un symbole ou un caractère spécial
- Ajouter une lettrine

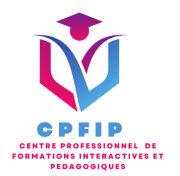

- 8/ Mettre en page
- Paramétrer les marges et l'orientation des pages
- Insérer un saut de page
- Créer et mettre en page des sections
- Numéroter les pages

9/ Créer des en-tête, pied de page et filigrane

- Créer un en-tête et un pied de page
- Modifier et supprimer un en-tête et un pied de page
- Créer, personnaliser et supprimer un filigrane

#### 10/ Imprimer

- Imprimer un document et paramétrer l'impression
- Imprimer une enveloppe
- Imprimer des étiquettes